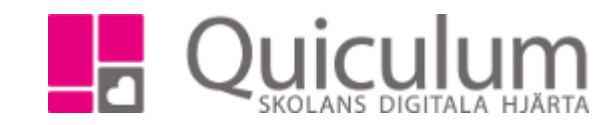

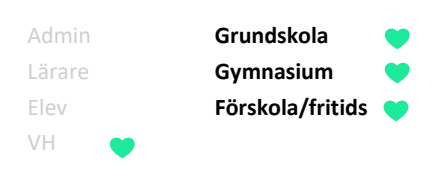

## Läsa, filtrera och svara på meddelanden

*I meddelandevyn kan du filtrera på dina skickade och mottagna meddelanden. Du har samma filtreringsmöjligheter på både fliken "Mottagna" och "Skickade"*

- 1. På startsidan hittar du meddelandevyn
- 2. Grundinställningen är att endast dina olästa meddelanden visas. Om du bockar ur "Visa endast olästa" listas alla meddelande.

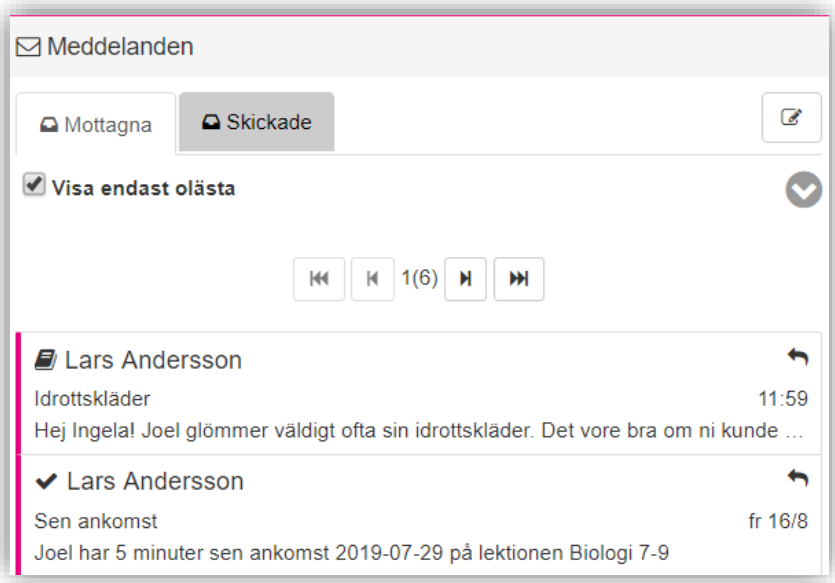

- 3. Klicka på ett meddelande för att läsa det.
- 4. Klicka på neråtpilen för att fälla ut fler filtreringsalternativ.

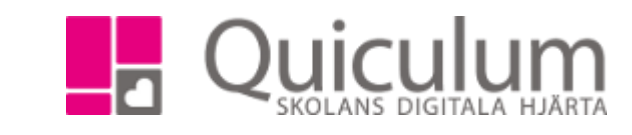

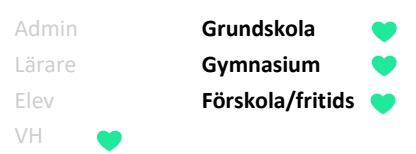

5. Nu visas ytterligare en checkbox, "Visa frånvaromeddelanden". Där samlas de meddelanden som skickas ut om eleven är frånvarande från lektioner.

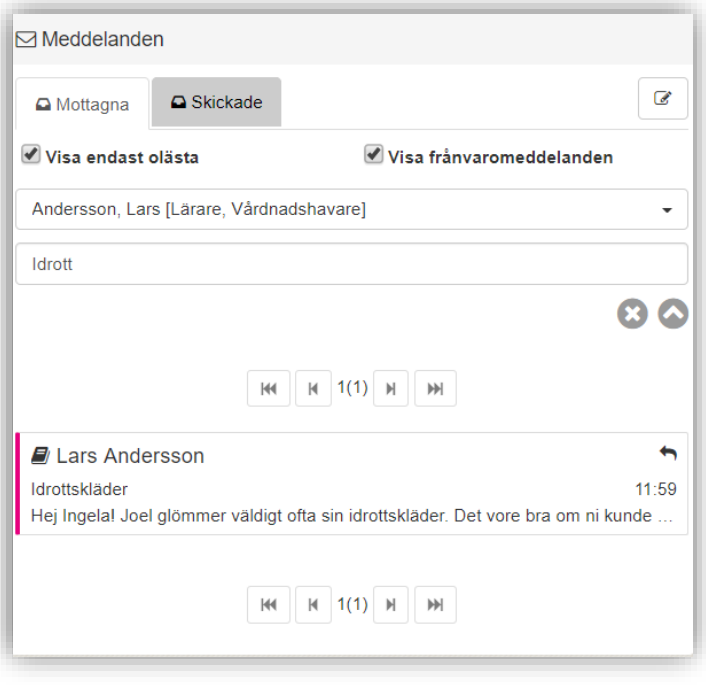

- 6. Du kan även söka på specifika användare samt ämnesrad för att filtrera dina meddelanden.
- 7. För att rensa din filtrering klickar du på "X" och för att fälla ihop filtreringsalternativen klickar du på pilen som nu pekar uppåt.
- 8. För att svara på meddelanden, klicka på pilen i kanten av meddelandet.

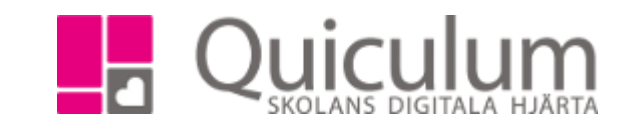

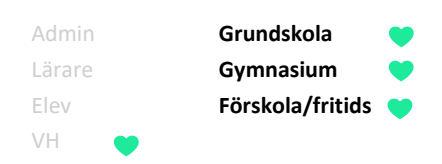

9. Här skriver du ett svar på meddelandet och när du är klar klickar du på "Skicka"

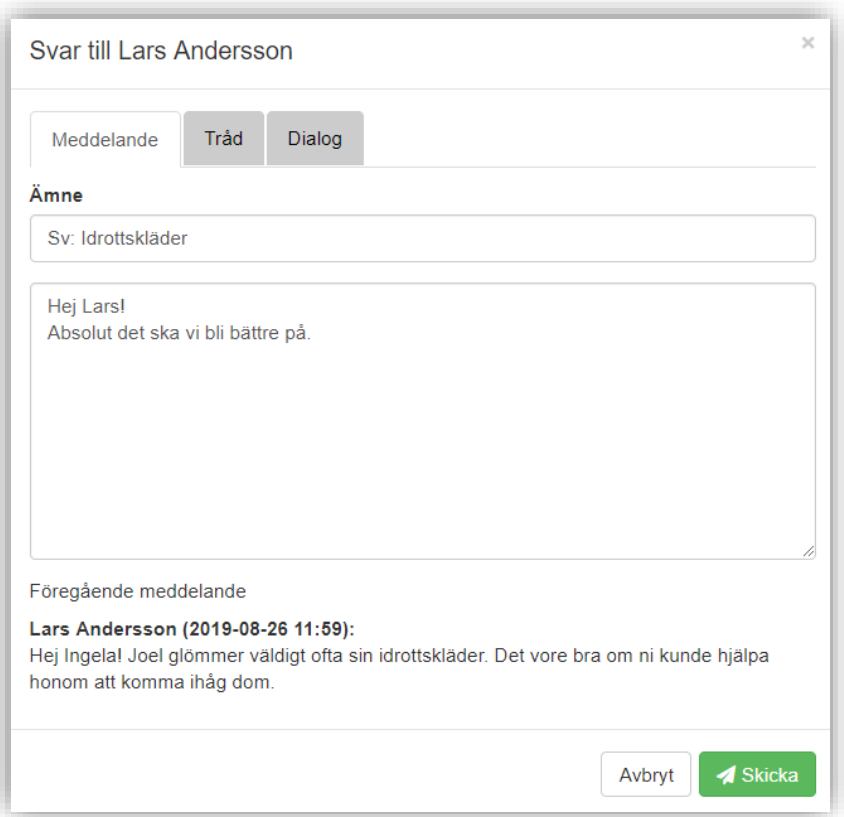

10. Under fliken "Tråd" ser du alla meddelanden som rör just denna konversation

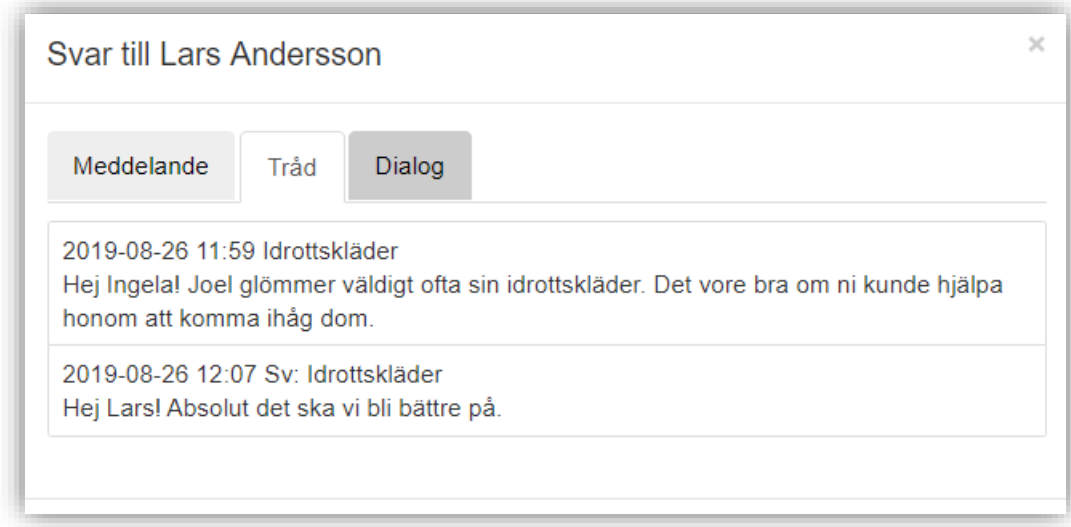

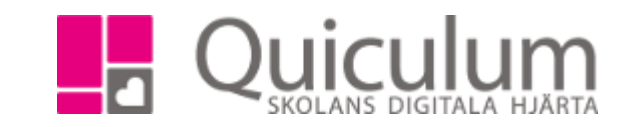

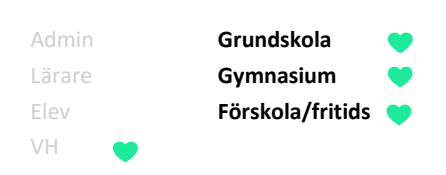

11. Under fliken "Dialog" ser du alla meddelanden som du skickat med denna användare (Lars) .

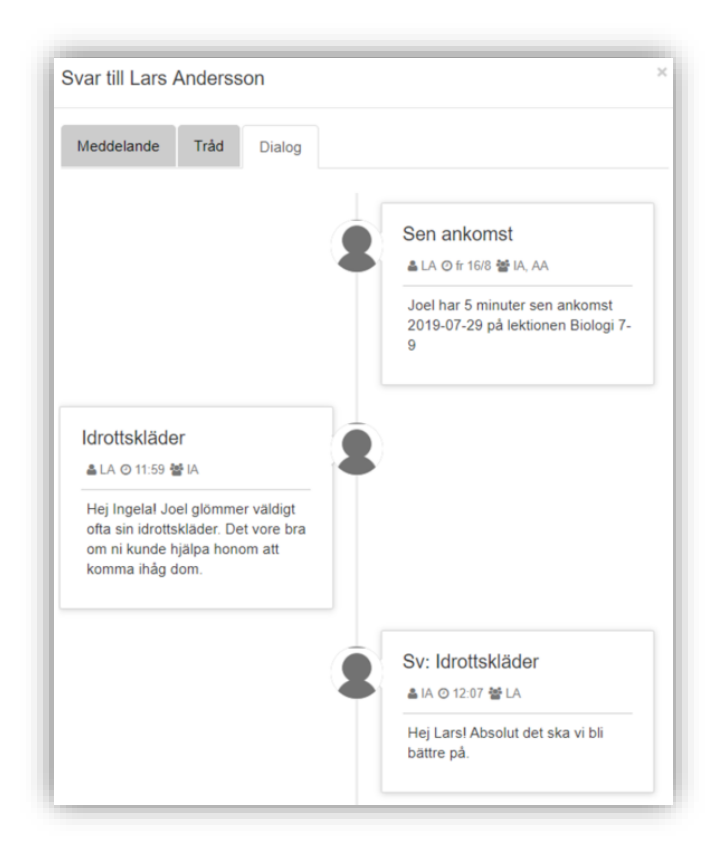